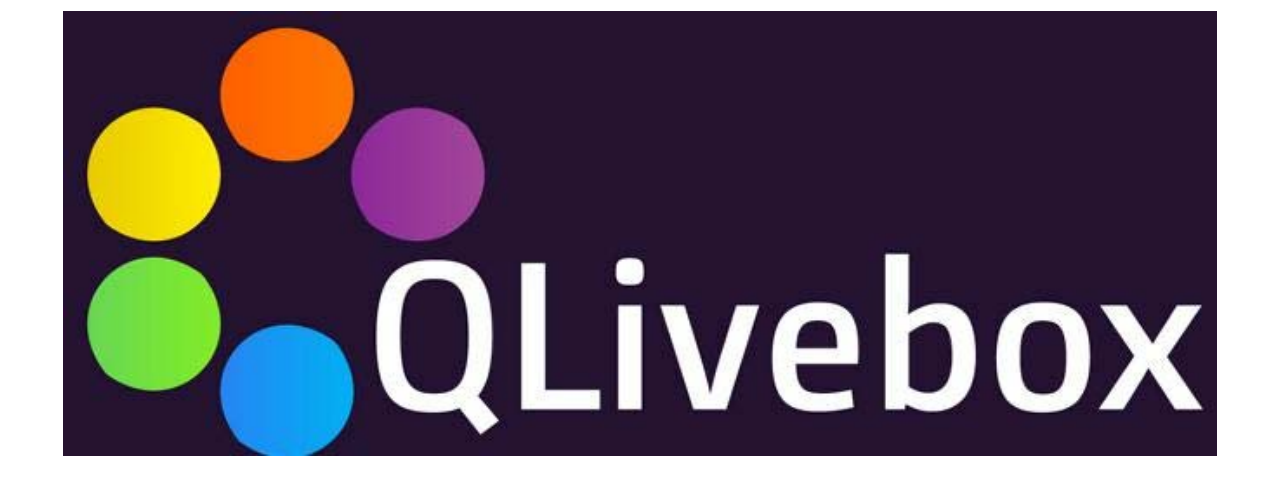

User Manual Book

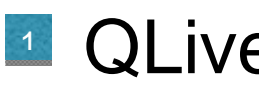

# <sup>1</sup> QLivebox Review

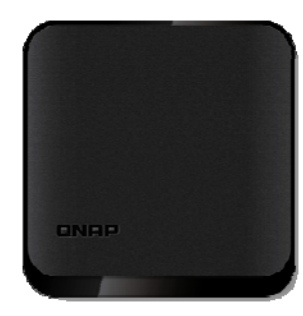

QLivebox Remote

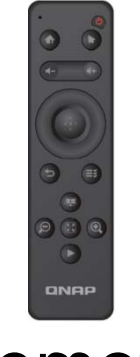

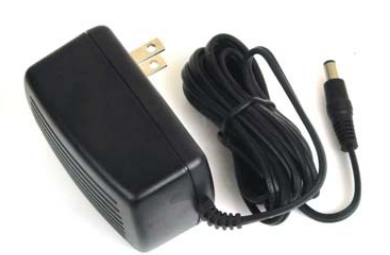

Adapter HDMI

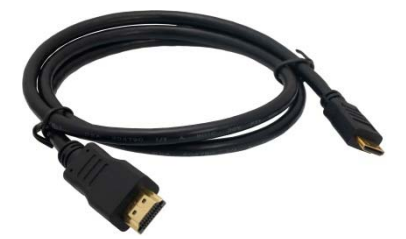

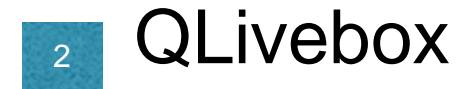

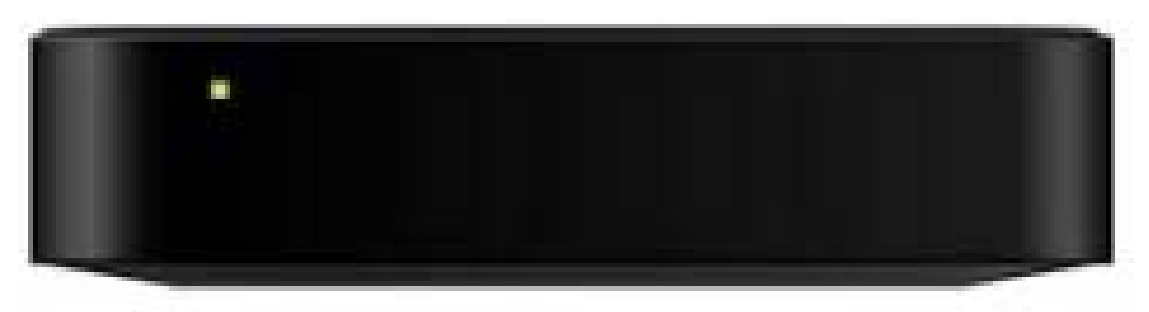

# LED status

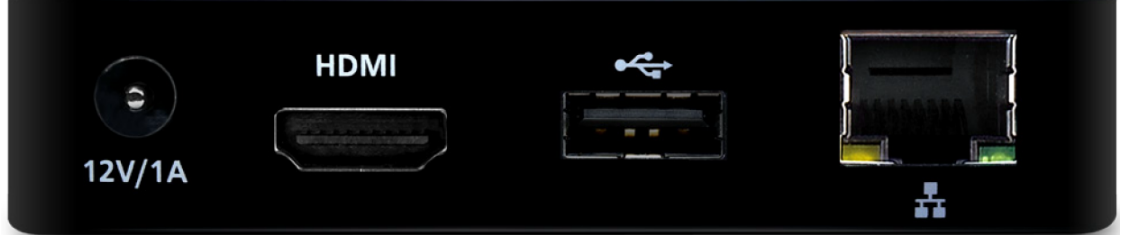

Power HDMI port USB port Ethernet port Install Step: 1 Connect Internet

- through the HDMI cable with HDMI port QLivebox connected to the audio-visual equipment.。
- Connect Ethernet cable

[Note] If you are using Ethernet, use the Ethernet cable to connect to the Internet . If you use wireless network, you can through the built-in 802.11 Wi-Fi and go to [Setting] to connection on AP.。

# --------------------------------------------------- 2 Connect Power Line

With Power on, QLivebox will automatically start, The panel LED lights on, the boot is complete.。

### Remote Control Introduction 3

You can use the QRemote intelligent remote to control the settings and view contents . The remote control is 2.4G remote control, you can easily operate at any angle.。

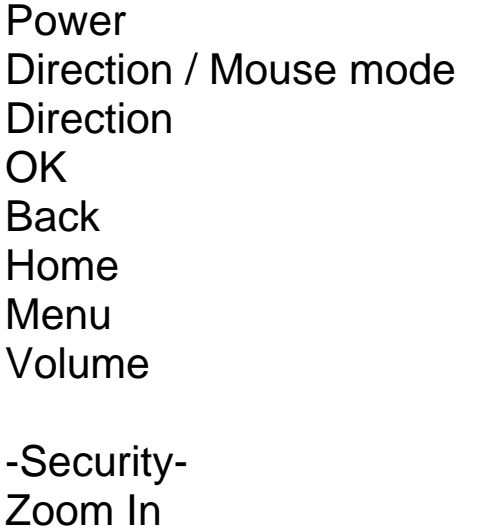

Zoom In Zoom Out Full Screen Play Back Mode Liveview Mode

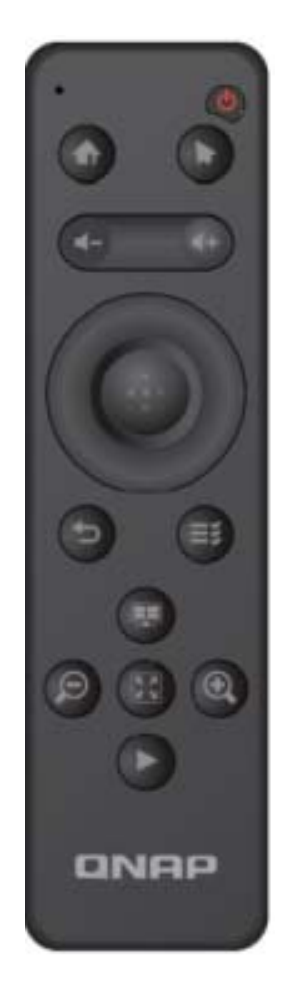

- The general pattern - Power: Wake up/ Sleep.。 Home: Return to the main menu。

Operating mode: Switch arrow keys / mouse model。 Volume: up/down volume。 Direction: controls focus. • OK: Select focus。 Back: return to the previous steps  $\circ$ Menu: Show option menu 。 Example: Photo may show more sorting conditions, and select the file location。

- Security –

Real-time monitoring: real-time surveillance cameras.

Playback mode: choose a target camera, watch video playback.

Zoom: control PTZ camera, the screen zoom in/out.

Full Screen: Switch target camera screen to full screen

# 4 Setting QLivebox

Through three steps and quick start QLivebox and select the language, setting internet connection QNAP Turbo NAS. ∘

### **Select language**

• Choose your language

### **Access Internet**

• Ethernet: The system will automatically detect your network Wifi: The system will scan the list of existing wireless network and enter the network password . •

NOTE: If you are not using DHCP connection, you must enter your IP, subnet mask.。

### **Connect NAS**

• Select target NAS, and input user/password

Done!!!

Qlivebox booting complete in fixe second. 。

## **Features**

01 security monitoring

Professional surveillance security monitoring with QNAP Surveillance Station video management software to watch surveillance video screen. You can

Start the NAS Surveillance Station, with the support of webcam use. Security monitoring can provide real-time video, record

Video playback, PTZ action or execute immediate alert notification capabilities to protect your home and office environment safety.

#### 02 Digital Signage

Digital Signage with QNAP electronic Kanban production center Signage Station to create exclusive personal electronic billboards, easy push creative advertising. You can use the QNAP iArtist Lite through drag and drop editing interface to easily edit the ad content. Digital Signage through the intuitive user interface, with 1080P high definition video output to the big screen, so that your ad will always attract a huge audience.

#### 03 virtual machines

QVM with QNAP exclusive virtualization technology Virtualization Station to provide personal virtual desktop applications can be synchronized access

NAS in the file, so your computer wherever you go. You can start in the NAS Virtualization Station in Turbo

Running multiple independent virtual machines on NAS. QVM can quickly switch between virtual machines on the NAS to use your desktop applications. Can

In order to allow you to use Windows applications on any screen, cloud data on a virtual machine can also take away, to enhance information security

Full and protection.

#### 04 Qfile

Q fi le with QNAP Archive File Station easily manage workstation profile. You can use the File Station upload move

Manage your files directory. Q fi le can quickly browse NAS personal document file, open the file and directly invested in large firefly

Curtain, briefing papers handy.

#### 05 the media player

Qlivebox QNAP NAS with your favorite photos, music, videos on the big screen through QLivebox share, and with an intuitive user interface, even if the child is not going to operate the NAS and the elders, through the intelligent remote control can easily share the wonderful family clips, make life colorful.

#### 06 Download Center

Download Center offers hundreds QLivebox special kit, through a key installation, so you can watch the most popular albums, ball

Game, game. You always meet business, entertainment, education ... and other multiple applications.

# <sup>6</sup> Service and Support

Troubleshooting support can be achieved through the following three ways

QRcode | telephone service | Forum

#### FCC :

This device complies with Part 15 of the FCC Rules. Operation is subject to the following two conditions: (1) This device may not cause harmful interference, and (2) this device must accept any interference received, including interference that may cause undesired operation.

This equipment has been tested and found to comply with the limits for a Class B digital device, pursuant to Part 15 of the FCC Rules. These limits are designed to provide reasonable protection against harmful interference in a residential installation. This equipment generates, uses and can radiate radio frequency energy and, if not installed and used in accordance with the instructions, may cause harmful interference to radio communications. However, there is no guarantee that interference will not occur in a particular installation. If this equipment does cause harmful interference to radio or television reception, which can be determined by turning the equipment off and on, the user is encouraged to try to correct the interference by one of the following measures:

- Reorient or relocate the receiving antenna.
- Increase the separation between the equipment and receiver.
- Connect the equipment into an outlet on a circuit different from that to which the receiver is connected.
- 
- Consult the dealer or an experienced radio/TV technician for help.

FCC Caution: Any changes or modifications not expressly approved by the party responsible for compliance could void the user's authority to operate this equipment.

This transmitter must not be co-located or operating in conjunction with any other antenna or transmitter.

#### **Radiation Exposure Statement:**

This equipment complies with FCC radiation exposure limits set forth for an uncontrolled environment. This equipment should be installed and operated with minimum distance 20cm between the radiator & your body.

Note: The country code selection is for non-US model only and is not available to all US model. Per FCC regulation, all WiFi product marketed in US must fixed to US operation channels only.

#### $IC:$

This device complies with RSS-210 of the Industry Canada Rules. Operation is subject to the following two conditions: (1) This device may not cause harmful interference, and (2) this device must accept any interference received, including interference that may cause undesired operation.

Ce dispositif est conforme à la norme CNR-210 d'Industrie Canada applicable aux appareils radio exempts de licence. Son fonctionnement est sujet aux deux conditions suivantes: (1) le dispositif

ne doit pas produire de brouillage préjudiciable, et (2) ce dispositif doit accepter tout brouillage reçu, y compris un brouillage susceptible de provoquer un fonctionnement indésirable.

#### **Radiation Exposure Statement:**

This equipment complies with IC radiation exposure limits set forth for an uncontrolled environment. This equipment should be installed and operated with minimum distance 20cm between the radiator & your body.

#### **D**é**claration d'exposition aux radiations:**

Cet équipement est conforme aux limites d'exposition aux rayonnements IC établies pour un

environnement non contrôlé. Cet équipement doit être installé et utilisé avec un minimum de 20 cm de distance entre la source de rayonnement et votre corps.